## **Advanced Forms Exercise 1**

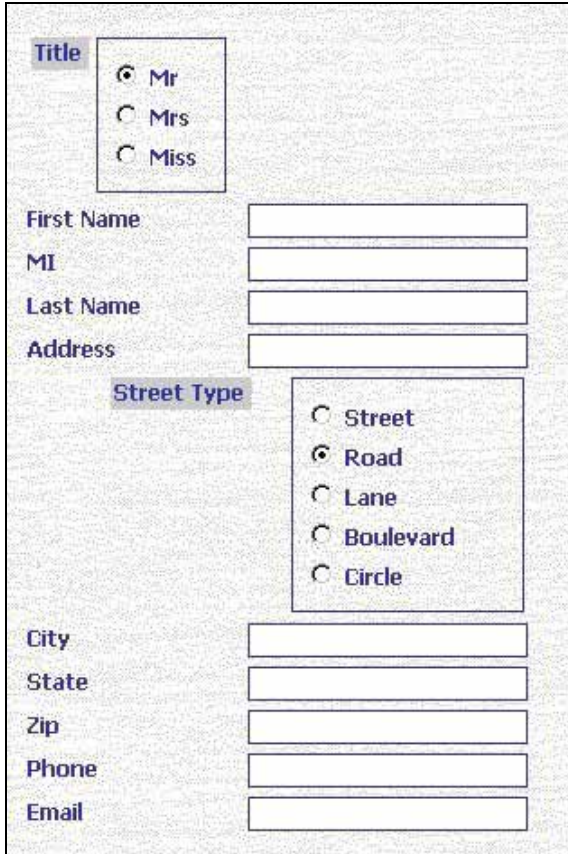

Figure 1.1 – Advanced Form 1

Create a table that allows you to enter information from the form shown in figure 1.1. Create a valid table with the proper data types, input mask, defaults, and field size. Save the table as tblAddress.

Create a form that allows you to add records to the table. Save the form as frmAddress.

Create a second table that allows a user to enter information into a table from the form shown in figure 1.2. Save the table as tblBookInfo.

Create a form that allows you to add records to the table. Save the form as frmBookInfo.

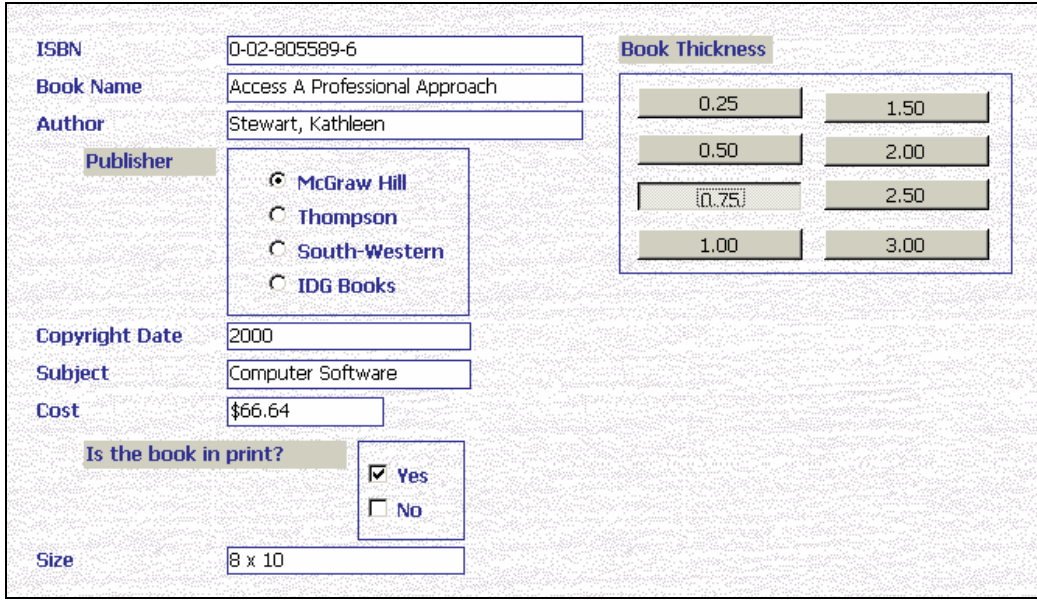

Figure 1.2 – Advanced Form 2